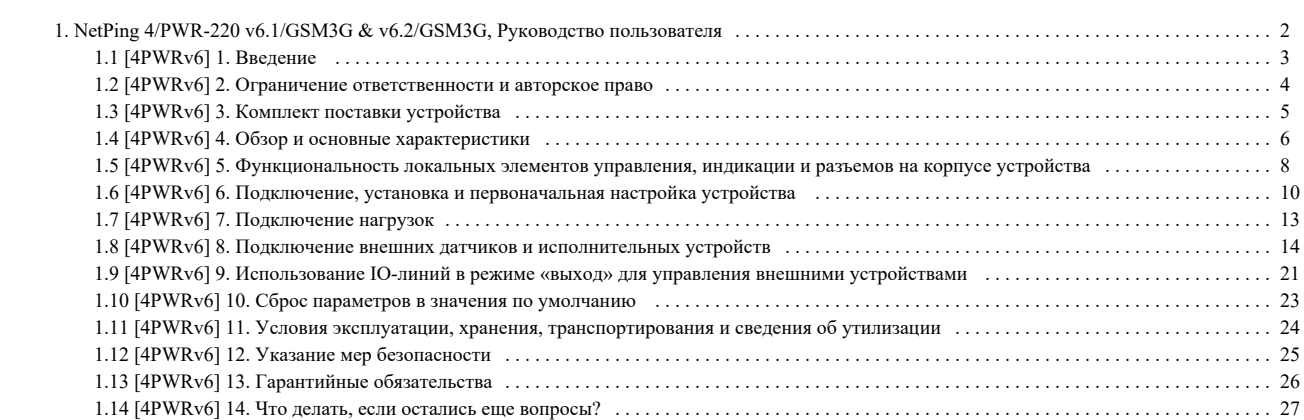

<span id="page-1-0"></span>NetPing 4/PWR-220 v6.1/GSM3G & v6.2/GSM3G, Руководство пользователя

# <span id="page-2-0"></span>[4PWRv6] 1. Введение

В документе описана подготовка устройств удаленного управления электропитанием (IP PDU) [NetPing 4/PWR-220 v6.1/GSM3G](http://www.netping.ru/products/netping-4-pwr-220-v61-gsm3g), [NetPing 4/PWR-220 v6.2](http://www.netping.ru/products/netping-4-pwr-220-v62-gsm3g) [/GSM3G](http://www.netping.ru/products/netping-4-pwr-220-v62-gsm3g) и [NetPing 4/PWR-220 v6.4/ETH](http://www.netping.ru/products/netping-4-pwr-220-v64-eth) к работе, внешние электрические интерфейсы и особенности эксплуатации.

Руководство предназначено для сетевых администраторов, а также пользователей, устанавливающих или обслуживающих устройство. Для работы с устройством пользователь должен иметь представление о принципах построения и функционирования локальных сетей, а также обладать следующими знаниями и навыками:

- базовые знания в области локальных и глобальных сетей;
- базовые знания в области архитектуры и принципов работы TCP/IP-сетей;
- базовые знания в области архитектуры и принципов работы Ethernet-сетей.

# <span id="page-3-0"></span>[4PWRv6] 2. Ограничение ответственности и авторское право

### Ограничение ответственности и авторское право

Информация, содержащаяся в этом документе, может быть изменена производителем без каких-либо предварительных уведомлений. Несмотря на то, что были приложены все усилия к тому, чтобы информация, содержащаяся в этом документе, была точна и не содержала ошибок и опечаток, производитель не несёт никакой ответственности за возможное их наличие, а также за любые последствия, к которым может привести наличие ошибок в данном документе. Производитель не несёт никакой ответственности за незаконное использование данного устройства и за то, что данное руководство, поставляемое оборудование и программное обеспечение не соответствуют ожиданиям пользователя и его мнению о том, где и как можно использовать вышеперечисленное. Все авторские права на поставляемое оборудование, описанное в данном руководстве, программное обеспечение, встроенное в оборудование и (или) поставляемое в комплекте с ним, и само руководство принадлежат ООО «Алентис Электроникс». Без предварительного письменного разрешения правообладателя не допускается копирование, тиражирование, перевод на другие языки данного руководства. Без предварительного письменного разрешения правообладателя не допускается копирование, тиражирование, изменение, дизассемблирование поставляемого программного обеспечения. Для части программного обеспечения, поставляющейся в исходных текстах, одновременно поставляется отдельное лицензионное соглашение, которое определяет порядок его использования и модификации. Используемые в данном описании иные торговые марки принадлежат соответствующим правообладателям.

Разработчик и производитель:

ООО «Алентис Электроникс»

[www.netping.ru](http://www.netping.ru)

[sales@netping.ru](mailto:sales@netping.ru)

# <span id="page-4-0"></span>[4PWRv6] 3. Комплект поставки устройства

В комплект поставки входят:

- устройство NetPing 4/PWR-220 v6.1/GSM3G, NetPing 4/PWR-220 v6.2/GSM3G или NetPing 4/PWR-220 v6.4/ETH 1 шт.;
- клеммники;
- кабель питания IEC-320-C19 to CEE7 VII, 1,8 метра 1 шт.;
- $\bullet$  GSM-антенна 1 шт.;
- $\bullet\quad$ отвертка 1 шт.;
- русскоязычная брошюра 1 шт.

# <span id="page-5-0"></span>[4PWRv6] 4. Обзор и основные характеристики

В этом разделе описывается назначение устройств [NetPing 4/PWR-220 v6.1/GSM3G,](http://www.netping.ru/products/netping-4-pwr-220-v61-gsm3g) [NetPing 4/PWR-220 v6.2/GSM3G](http://www.netping.ru/products/netping-4-pwr-220-v62-gsm3g) и [NetPing 4/PWR-220 v6.4/ETH,](http://www.netping.ru/products/netping-4-pwr-220-v64-eth) их отличие и внешний вид.

## Назначение устройства

Устройства [NetPing 4/PWR-220 v6.1/GSM3G,](http://www.netping.ru/products/netping-4-pwr-220-v61-gsm3g) [NetPing 4/PWR-220 v6.2/GSM3G](http://www.netping.ru/products/netping-4-pwr-220-v62-gsm3g) и [NetPing 4/PWR-220 v6.4/ETH](http://www.netping.ru/products/netping-4-pwr-220-v64-eth) являются устройствами IP PDU на четыре независимо управляемых канала электропитания.

## Внешний вид

Устройство выполнено в 10" 1U корпусе. Высота устройства — 1U. Ввод и выходные каналы расположены на тыльной стороне, остальные разъемы расположены на лицевой стороне. Внешний вид устройства показан на рисунках.

## Лицевая панель [NetPing 4/PWR-220 v6.1/GSM3G](http://www.netping.ru/products/netping-4-pwr-220-v61-gsm3g) и [NetPing 4/PWR-220 v6.2/GSM3G](http://www.netping.ru/products/netping-4-pwr-220-v62-gsm3g)

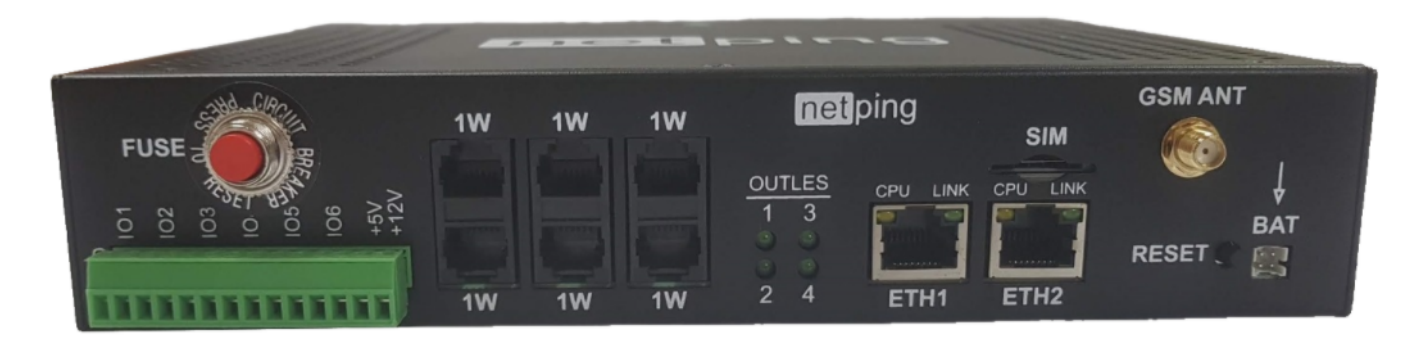

### Лицевая панель [NetPing 4/PWR-220 v6.4/ETH](http://www.netping.ru/products/netping-4-pwr-220-v64-eth)

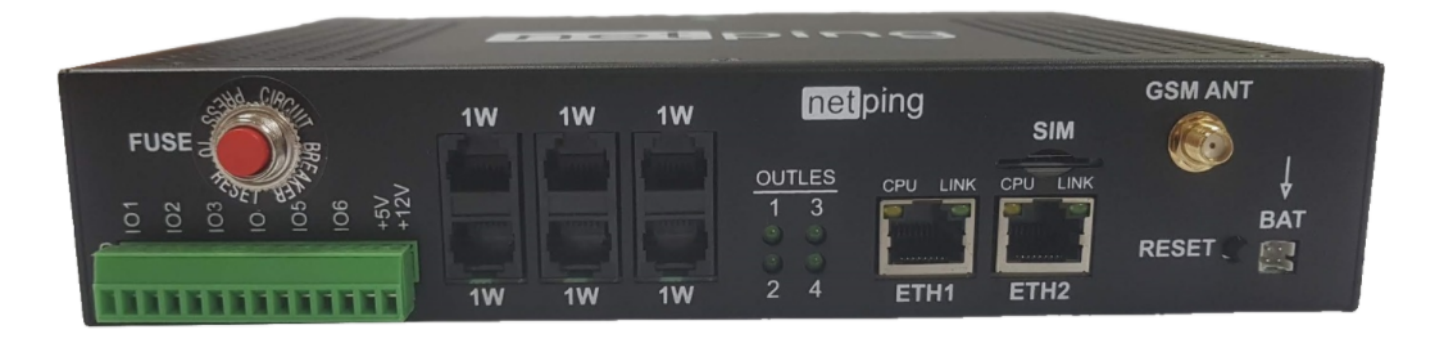

### Тыльная панель

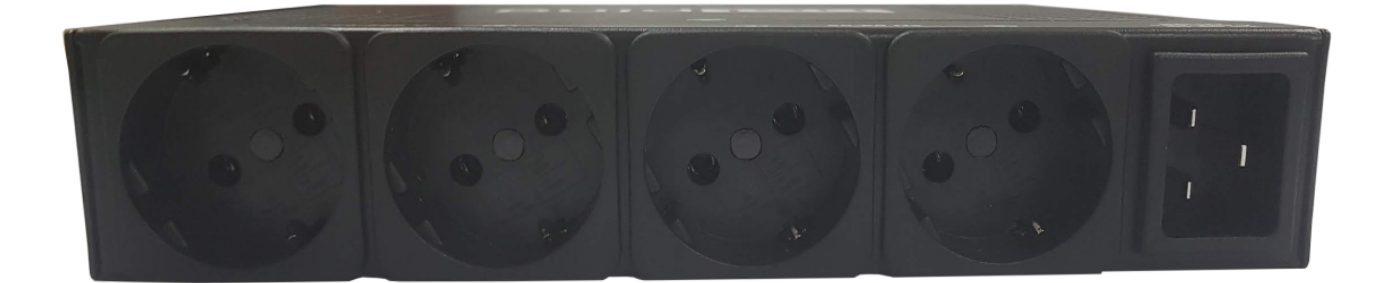

## Основные характеристики

Внимание! На линиях ввода/вывода устройства (IO1-IO6) в режиме «выход» 12 В, до 250 мА. При неправильном их использовании подключенное оборудование может выйти из строя. Примеры подключения доступны в технической документации (см. раздел «Техническая поддержка»).

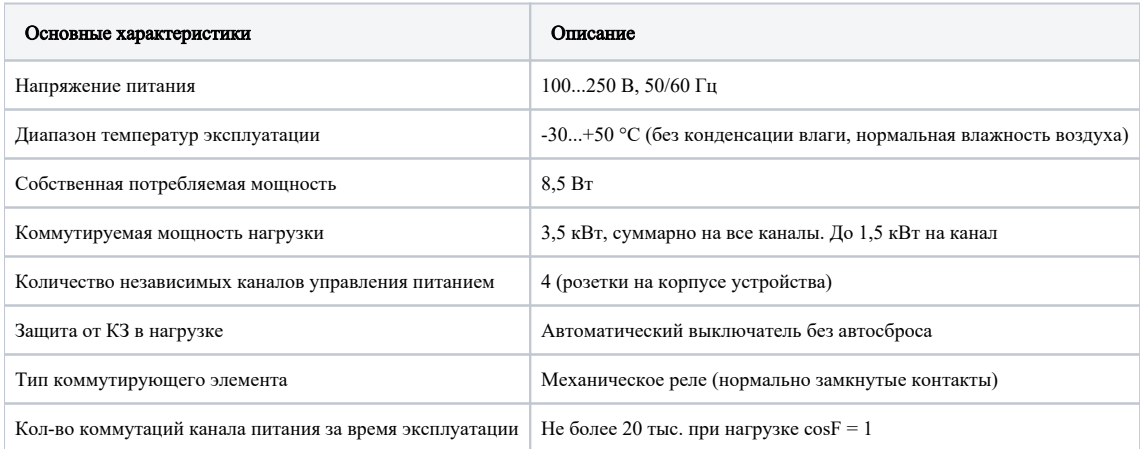

В этом разделе описывается назначение устройств [NetPing 4/PWR-220 v6.1/GSM3G,](http://www.netping.ru/products/netping-4-pwr-220-v61-gsm3g) [NetPing 4/PWR-220 v6.2/GSM3G](http://www.netping.ru/products/netping-4-pwr-220-v62-gsm3g) и [NetPing 4/PWR-220 v6.4/ETH,](http://www.netping.ru/products/netping-4-pwr-220-v64-eth) их отличие и внешний вид.

# <span id="page-7-0"></span>[4PWRv6] 5. Функциональность локальных элементов управления, индикации и разъемов на корпусе устройства

# Вид спереди

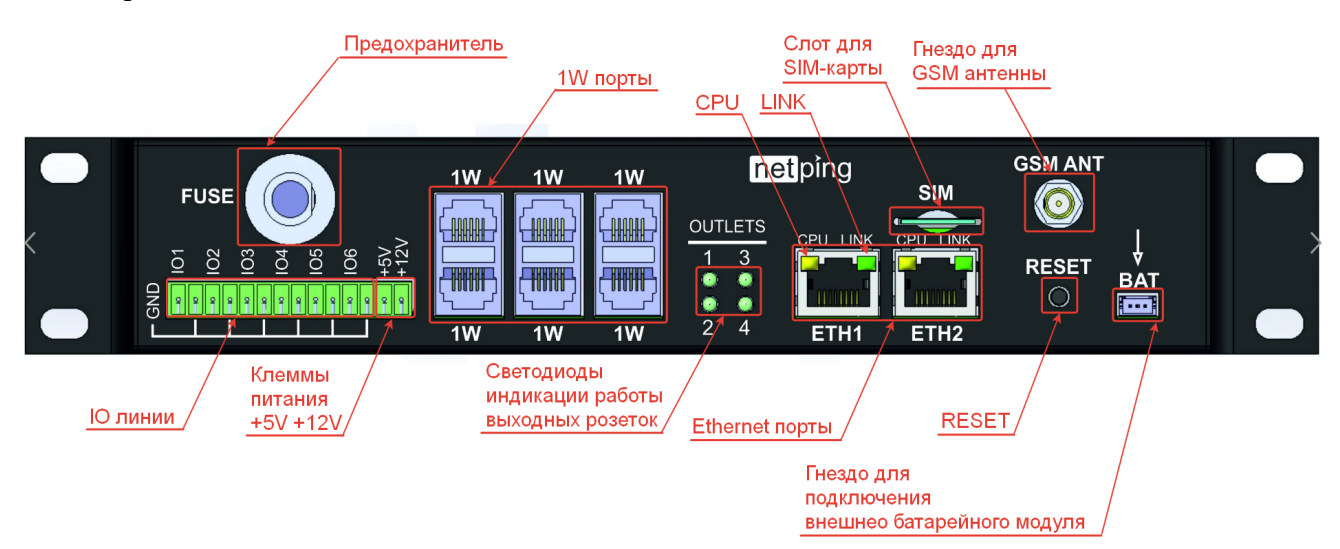

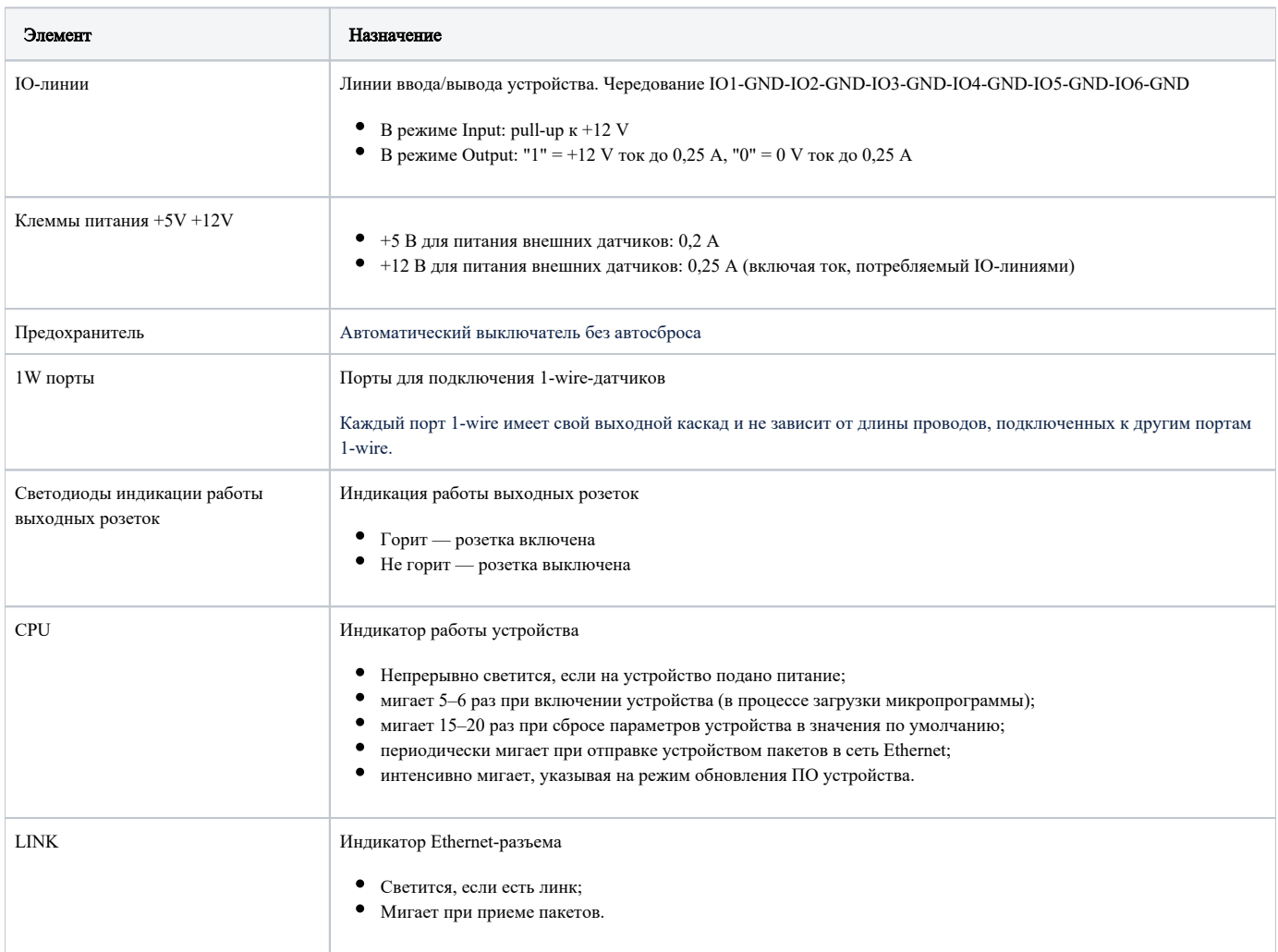

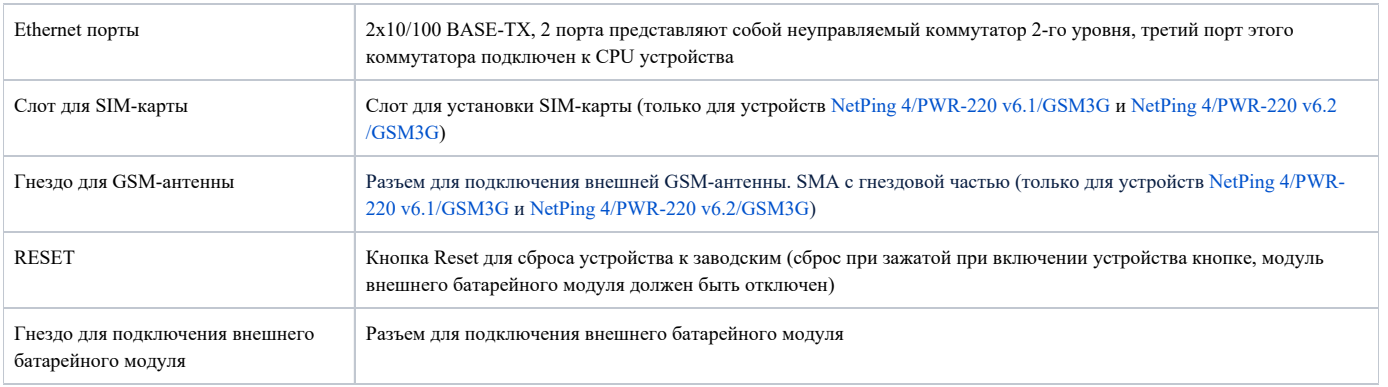

# Вид сзади

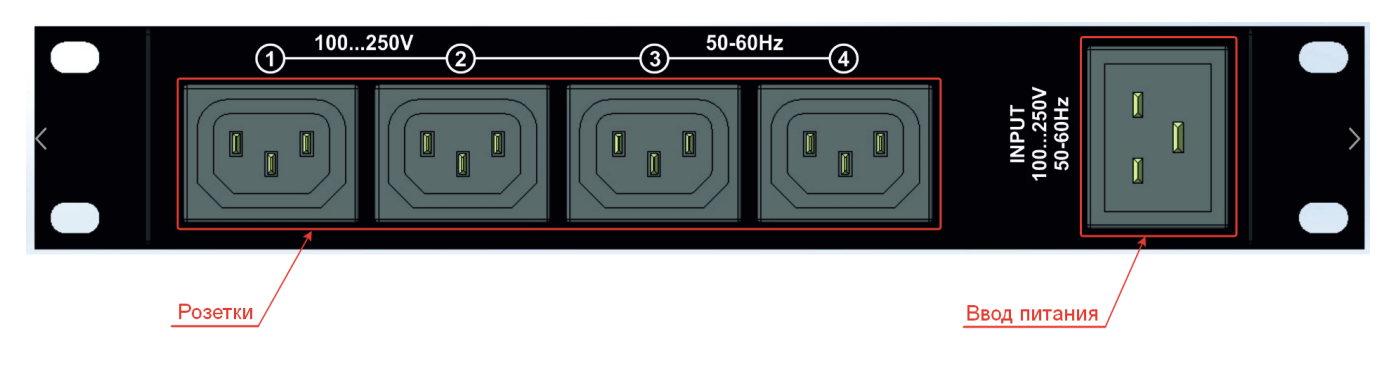

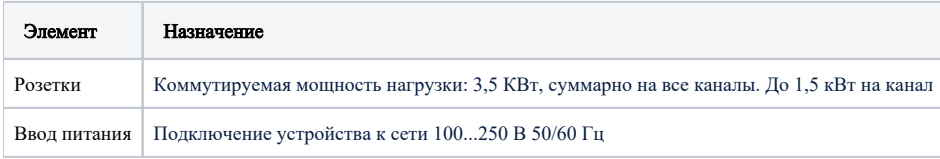

# <span id="page-9-0"></span>[4PWRv6] 6. Подключение, установка и первоначальная настройка устройства

Для подготовки устройства к работе проделайте следующее:

1. Извлеките устройство из упаковки и установите на горизонтальной поверхности или закрепите в стойке 10" или 19".

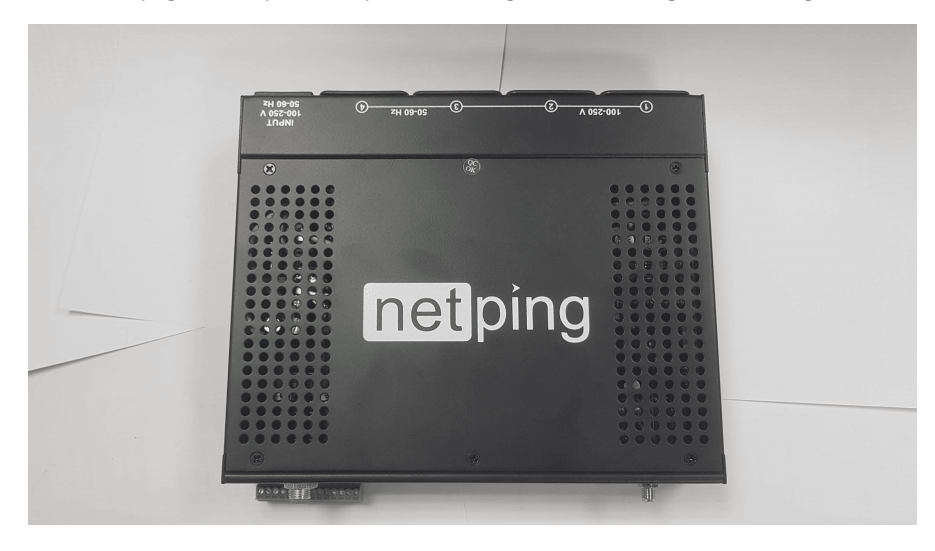

2. Подключите к устройству кабель питания.

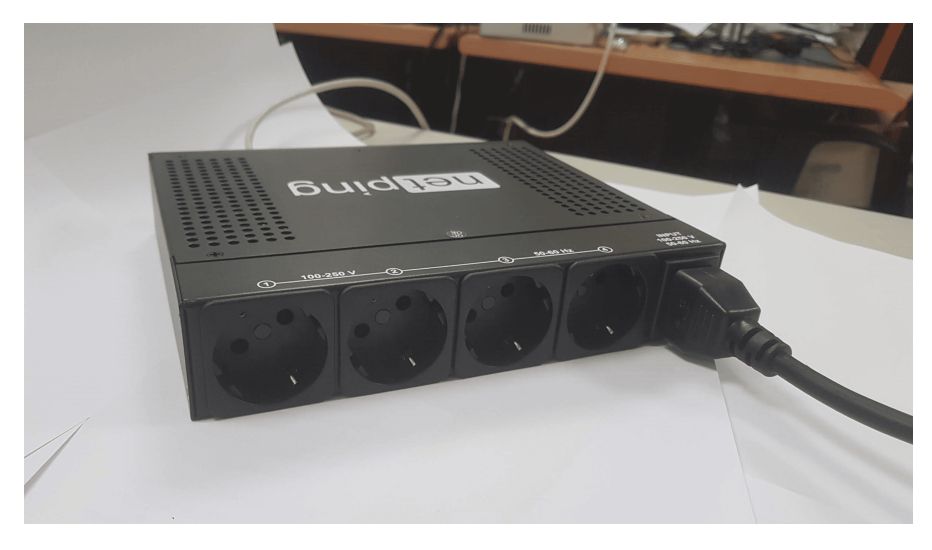

3. При необходимости подключите внешнюю GSM-антенну в соответствующий разъем на лицевой панели устройства и вставьте SIM-карту до щелчка в соответствующий разъем на лицевой панели устройства (только для устройств [NetPing 4/PWR-220 v6.1/GSM3G](http://www.netping.ru/products/netping-4-pwr-220-v61-gsm3g) и [NetPing 4/PWR-220 v6.2/GSM3G](http://www.netping.ru/products/netping-4-pwr-220-v62-gsm3g)).

SIM-карту следует вставлять только в обесточенное устройство.

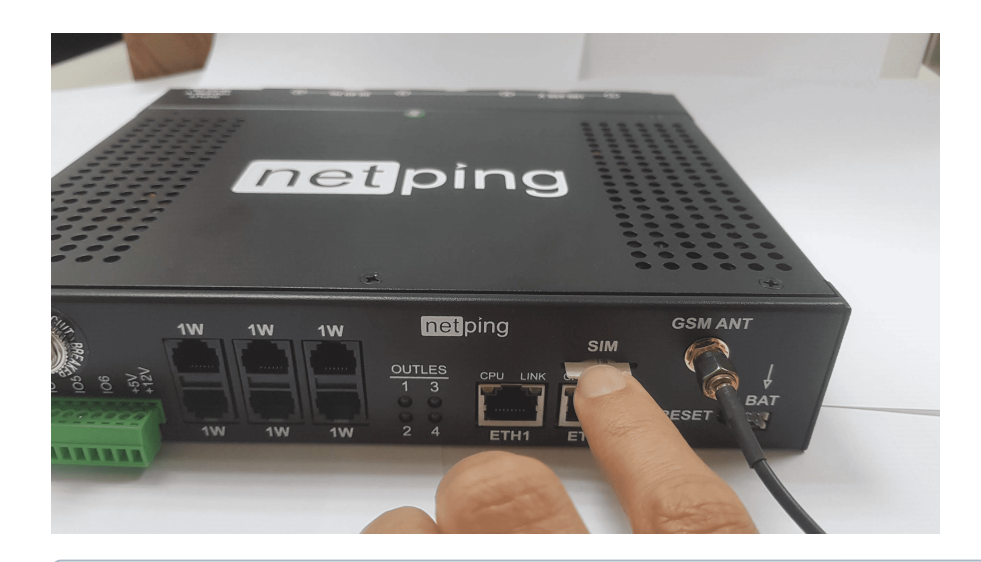

Если в устройство установлена SIM-карта, запрещено использовать функциональность GSM-модема без подключенной антенны.

4. Подключите к устройству внешние датчики (см. подробности в разделе [«Подключение внешних датчиков»](https://netping.atlassian.net/wiki/spaces/TDocs/pages/2824798346/DKST+54)) и/или нагрузку (подробности подключения описаны в разделе «[Подключение нагрузок](https://netping.atlassian.net/wiki/spaces/TDocs/pages/2824798336/DKST+54)»).

Внешние датчики и/или нагрузку следует подключать к обесточенному устройству.

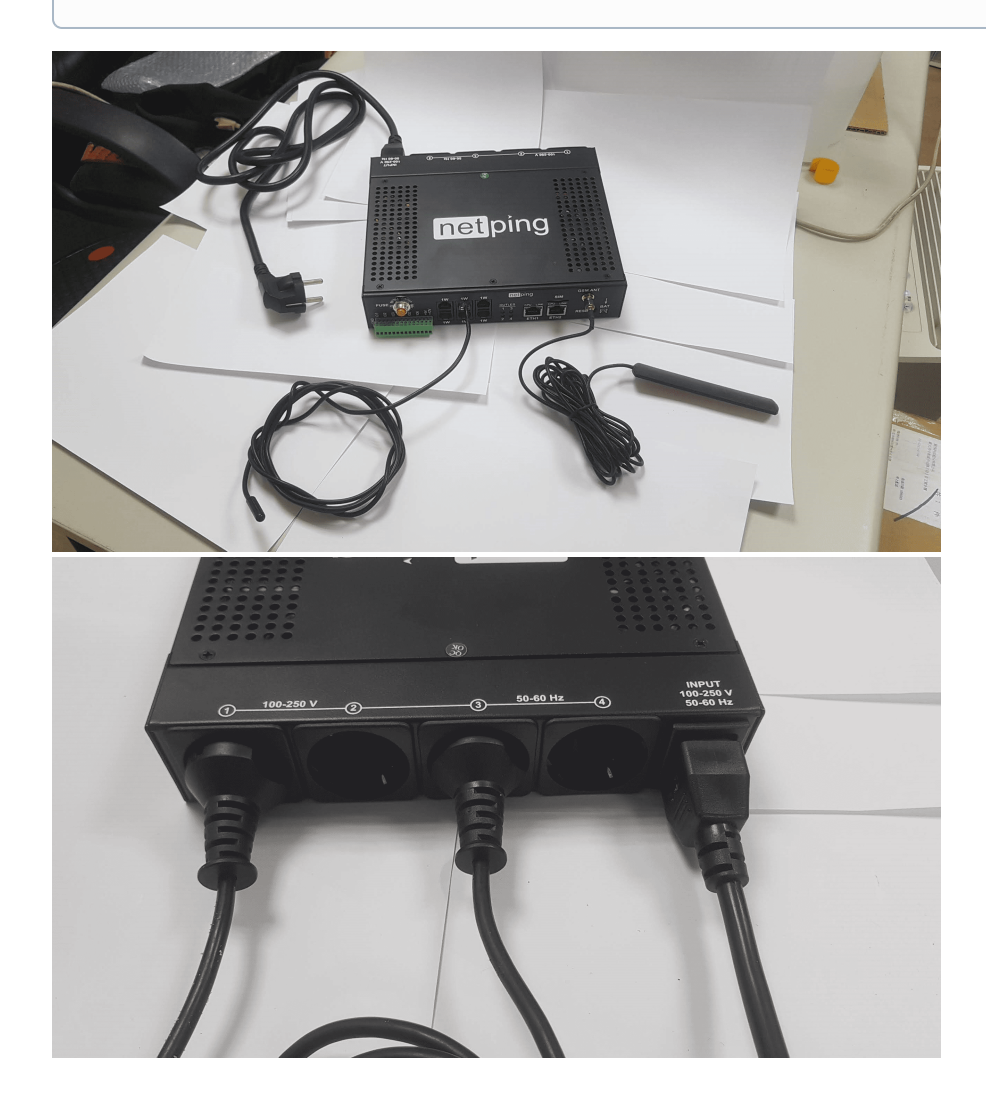

#### 5. Подключите устройство к сети питания с напряжением 100...250 В, 50/60 Гц.

Индикатором наличия питания будет свечение светодиодов CPU у портов Ethernet на лицевой панели устройства.

В процессе инициализации устройства светодиоды несколько раз мигнут, указывая на включение устройства, после этого будут светиться постоянно.

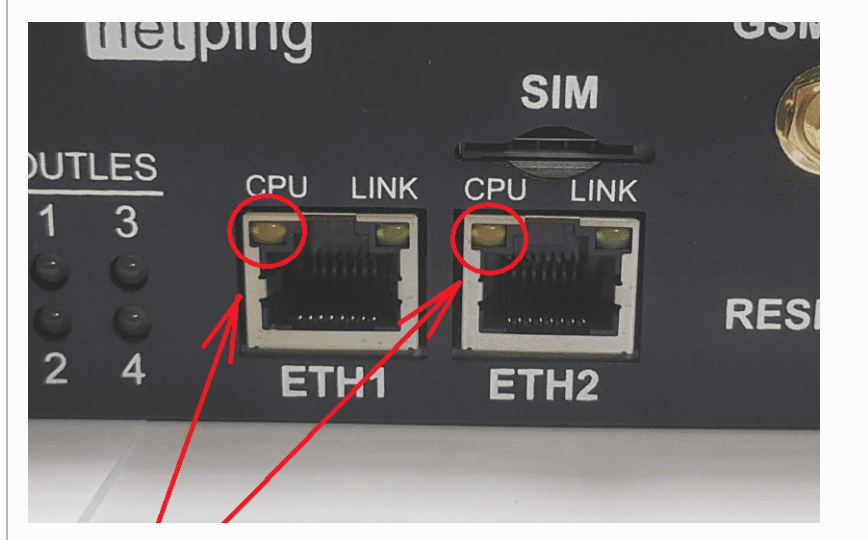

6. Подсоедините устройство к офисной сети Ethernet в любой свободный порт Ethernet-коммутатора.

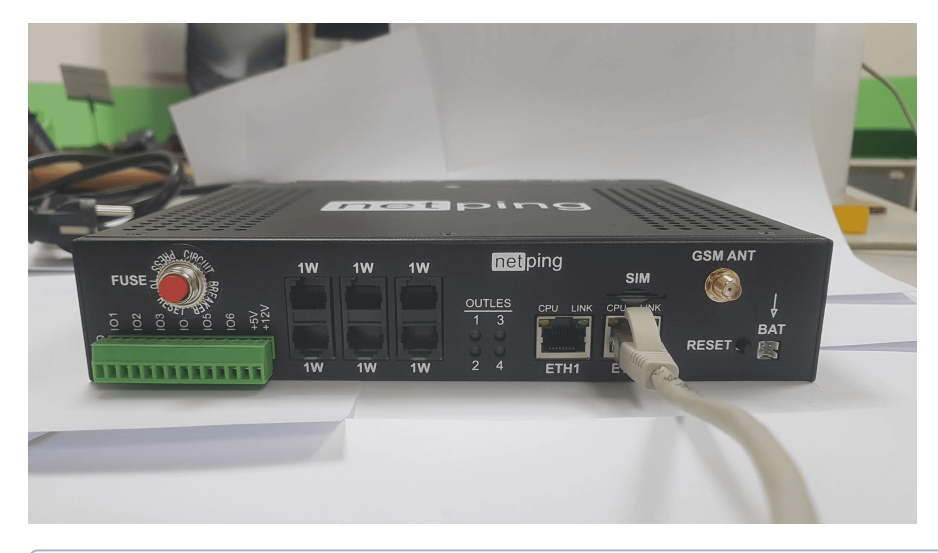

Второй Ethernet-порт можно использовать для подключения любых Ethernet-устройств, в том числе и других устройств NetPing, «цепочкой».

Свечение светодиода LINK у соответствующего порта Ethernet на лицевой панели устройства будет означать, что соединение установлено успешно.

<sup>7.</sup> Устройство подключено и готово к работе.

# <span id="page-12-0"></span>[4PWRv6] 7. Подключение нагрузок

Устройства [NetPing 4/PWR-220 v6.1/GSM3G,](http://www.netping.ru/products/netping-4-pwr-220-v61-gsm3g) [NetPing 4/PWR-220 v6.2/GSM3G](http://www.netping.ru/products/netping-4-pwr-220-v62-gsm3g) и [NetPing 4/PWR-220 v6.4/ETH](http://www.netping.ru/products/netping-4-pwr-220-v64-eth) могут изготавливаться со следующими типами розеток на задней панели:

R-302SN для [NetPing 4/PWR-220 v6.1/GSM3G](http://www.netping.ru/products/netping-4-pwr-220-v61-GSM3G)

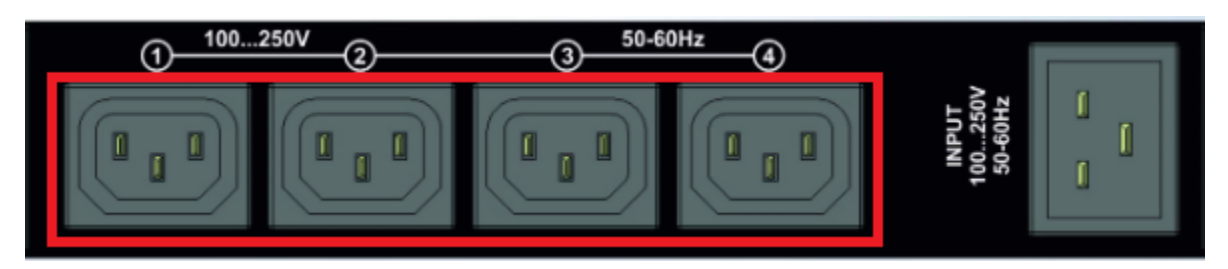

JT-G45-120 для [NetPing 4/PWR-220 v6.2/GSM3G](http://www.netping.ru/products/netping-4-pwr-220-v62-GSM3G) и [NetPing 4/PWR-220 v6.4/ETH](http://www.netping.ru/products/netping-4-pwr-220-v64-eth)

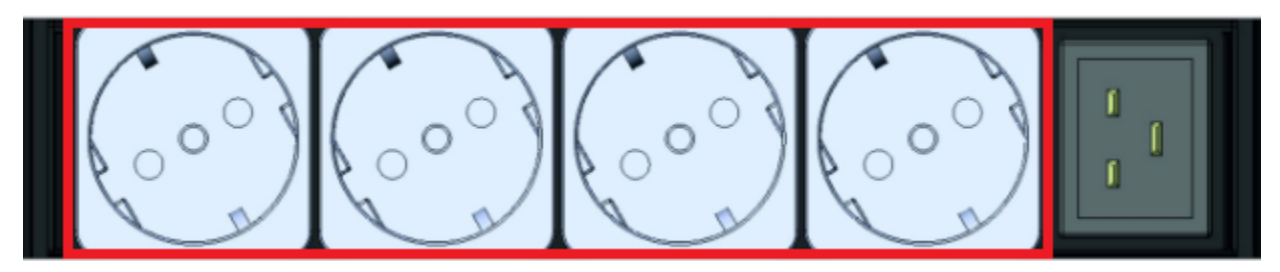

Подключите оборудование, питанием которого необходимо управлять, к выходным разъемам на задней панели устройства. Кабели и переходники в комплект поставки устройства не входят и при необходимости должны быть приобретены отдельно.

При подключении нагрузки к выходным каналам электропитания следует учитывать, что максимально допустимая суммарная мощность всех подключенных внешних устройств не должна превышать 3,5 кВт.

Максимальная нагрузка на одну розетку не должна превышать 1,5 кВт.

# <span id="page-13-0"></span>[4PWRv6] 8. Подключение внешних датчиков и исполнительных устройств

Категорически запрещается подключать датчики и внешние модули к устройствам NetPing при включенном питании!

Конфигурирование устройства и получение уведомлений от датчиков см. в документе [«Описание встроенного ПО](https://netping.atlassian.net/wiki/spaces/TDocs/pages/2800648207)».

### Датчики и устройства модельного ряда 1-wire

Датчики модельного ряда 1-Wire включаются в разъемы 1W вилками RJ12 с возможностью использования удлинителей и разветвителей. Максимальная длина шлейфа 1-Wire сети, подключенного к одному разъему, ограничена 50 метрами. К устройству можно подключить суммарно до восьми датчиков температуры и до четырех датчиков влажности одновременно.

К датчикам 1-wire относятся:

- [термодатчик 1-Wire, \(THS\)](http://www.netping.ru/products/thermo-sensor-1-wire);
- [датчик влажности 1-Wire, \(HS\).](http://www.netping.ru/products/humidity-sensor-1-wire)

#### Датчики типа «сухой контакт»

имание! На линиях ввода/вывода устройства (IO1-IO6) в режиме «выход» 12 В, до 250 мА. При неправильном их использовании подключенное оборудование может выйти из строя.

Количество подключаемых датчиков типа «cухой контакт» ограничено свободными IO-линиями устройства и суммарным током потребления датчиков, если им требуется дополнительное питание.

Если датчику необходимо дополнительное питание +12 В, то можно использовать одну из линий ввода/вывода в режиме «выход». Тем самым будет возможность управления питанием датчика при помощи логического уровня на линии. Это может быть полезно, например, в случае использования датчиков, тревога которых сбрасывается снятием питания.

Если заводской длины шлейфа не хватает, ее можно увеличить при помощи [удлинителей шлейфа датчика RC-4](http://netping.ru/product_item.aspx?id=_acces_mains_sensors_extender4), которые последовательно включаются друг в друга, или самостоятельно при помощи любого провода с сечением не менее  $0,\!4$  мм $^2.$ 

Максимально допустимая длина шлейфа — 100 метров.

Важно! Соответствующая IO-линия, к которой подключается сигнальный провод от датчика, должна быть переведена в режим «вход» в настройках устройства.

#### Двухпроводные датчики

Датчики и иные источники сигнала, которым не требуется дополнительное питание или они запитаны от иных источников питания и оно развязано с сигнальной линией, подключаются к клеммам IO и GND устройства. Полярность подключения не важна, если иное прямо не указано в документации к датчику.

К таким датчикам относятся:

- [Датчик наличия 220 В \(мод. HRS05005\)](http://www.netping.ru/products/sensor-220V)
- [NetPing датчик наличия электропитания 995S1](http://www.netping.ru/products/voltage-sensor-995s1)
- [Датчик охранный \(Извещатель охранный ИО102-20/Б2П\)](http://www.netping.ru/products/door-sensor-metall)
- [Датчик воздушного потока \(модель АМС520\)](http://www.netping.ru/products/airflow-sensor-lcf013)
- и другие.

#### [Кабельный датчик протечки VT592](http://www.netping.ru/products/vt592)

Датчик не является самостоятельным устройством. Он предназначен для работы совместно с чувствительным кабелем [WLC10.](http://www.netping.ru/products/wlc10)

При подключении датчика следует ориентироваться на цвет термоусадки на терминале на конце провода.

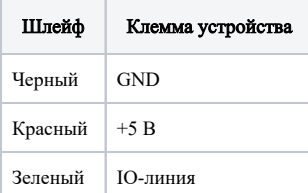

#### NetPing 4/PWR-220 v6.1/GSM3G NetPing 4/PWR-220 v6.2/GSM3G

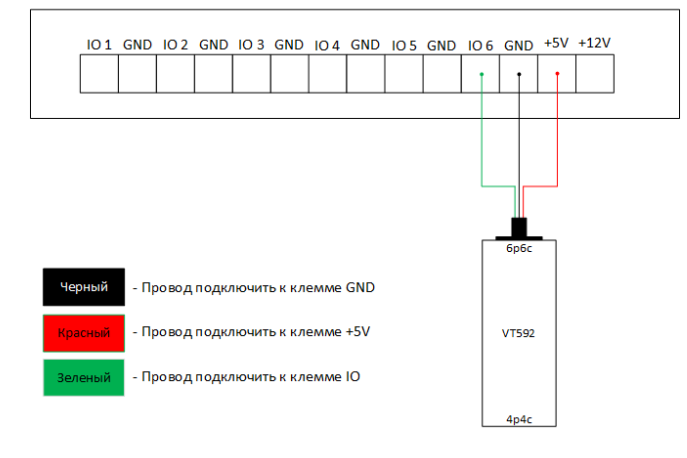

Соответствие лог. уровня и состояния датчика:

- "1" норма;
- "0" тревога.

У датчика два разъема с разных сторон 6p6c для подключения к устройству мониторинга и 4p4c для подключения чувствительного кабеля [WLC10](http://www.netping.ru/products/wlc10).

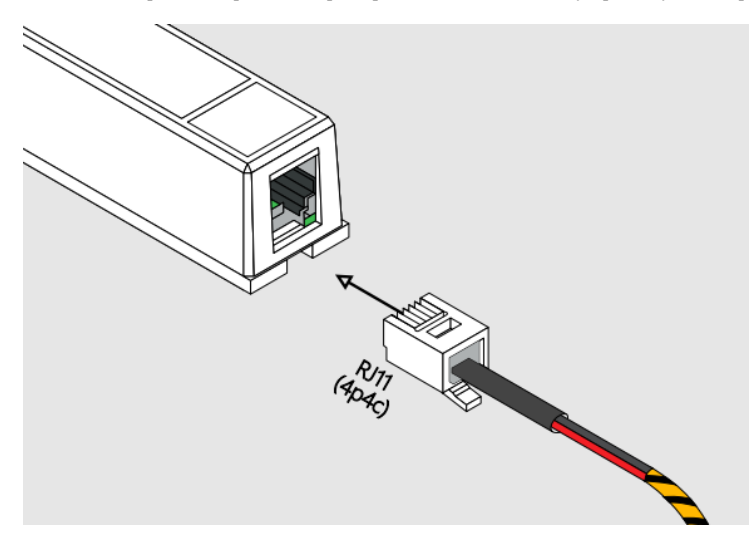

### [Датчик протечки H2O](http://www.netping.ru/products/water-sensor-h2o)

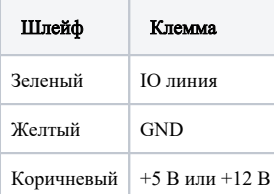

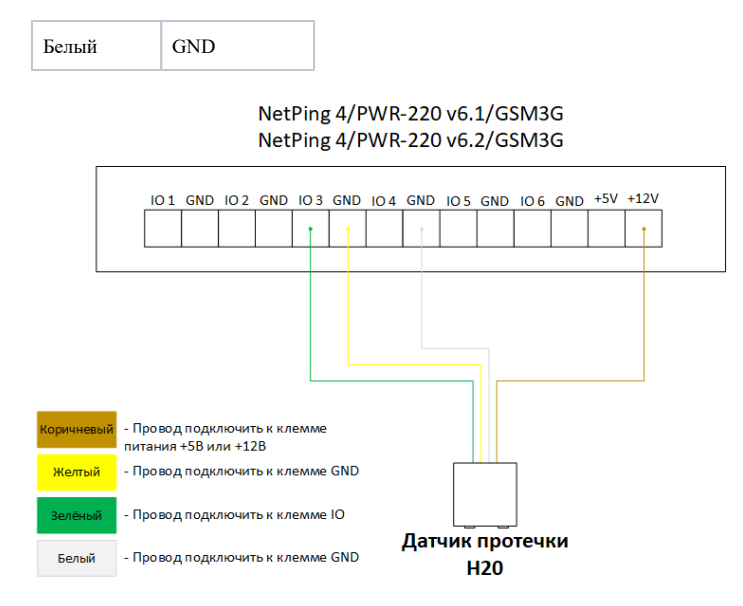

### [Датчик удара PI-99D](http://www.netping.ru/products/netping-shock-sensor)

У датчика два выходных канала разной чувствительности. При необходимости можно использовать только один. Чувствительность настраивает вращением подстроечных резисторов.

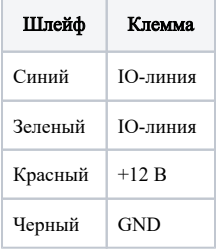

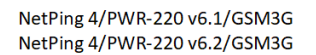

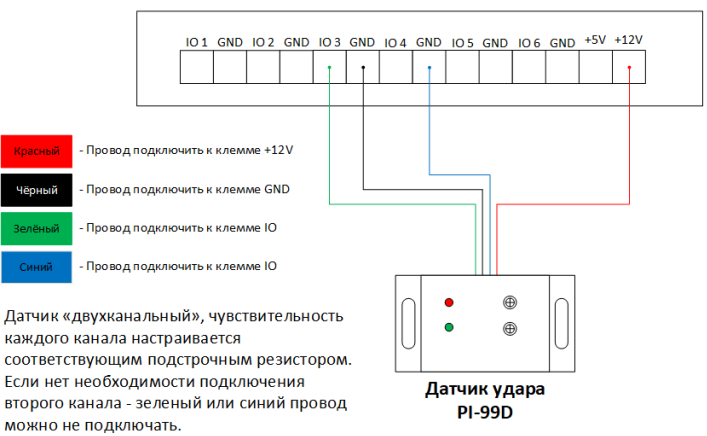

### [Датчик дыма комбинированный \(дым/тепло\) ИП 212/101-2М-A1R с базой Е412NL](http://www.netping.ru/products/smoke-sensor-212-101-2M-A1R)

Комбинированный датчик дыма после фиксации тревоги сохраняет свое состояние. Сброс тревоги осуществляется снятием питания датчика. При наличии свободной IO-линии имеет смысл переключить ее в режим «выход» и запитать от нее датчик, тем самым будет возможность удаленного управления питанием датчика переключением лог. уровня на линии.

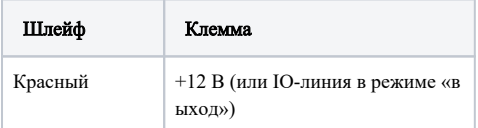

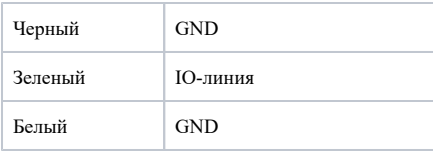

#### NetPing 4/PWR-220 v6.1/GSM3G NetPing 4/PWR-220 v6.2/GSM3G

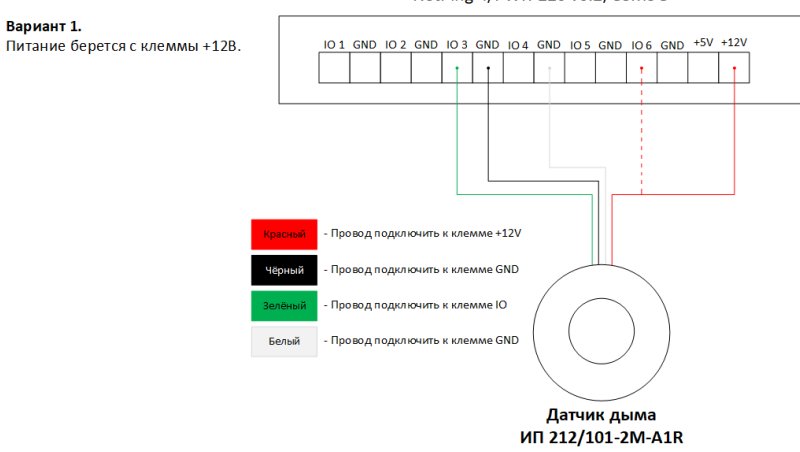

### [Датчик движения \(SWAN-QUAD ИК детектор квадросенсор\)](http://www.netping.ru/products/swan-quad-detector)

| Шлейф (цветной) | Шлейф (плоский)                    | Клемма     |
|-----------------|------------------------------------|------------|
| Зепеный         | Маркированный (красный) провод     | ІО-пиния   |
| Белый           | Первый провод после маркированного | <b>GND</b> |
| Черный          | Второй провод после маркированного | <b>GND</b> |
| Красный         | Третий провод после маркированного | $+12 B$    |

NetPing 4/PWR-220 v6.1/GSM3G NetPing 4/PWR-220 v6.2/GSM3G

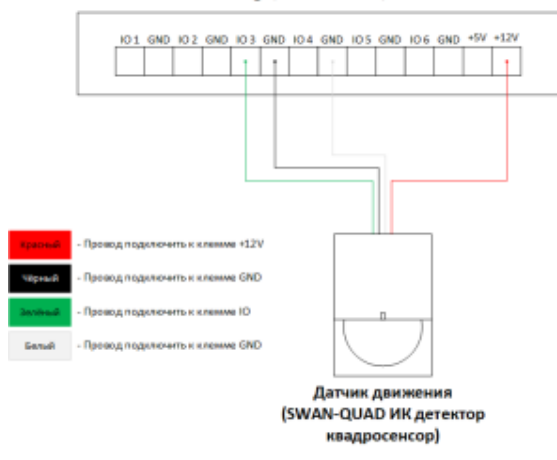

### Исполнительные устройства

Внимание! На линиях ввода/вывода устройства (IO1-IO6) в режиме «выход» 12 В, до 250 мА. При неправильном их использовании подключенное оборудование может выйти из строя.

Количество исполнительных устройств ограничено свободными IO-линиями устройства и суммарным током потребления устройств в активном режиме.

Если заводской длины шлейфа не хватает, ее можно увеличить при помощи [удлинителей шлейфа датчика RC-4](http://netping.ru/product_item.aspx?id=_acces_mains_sensors_extender4), которые последовательно включаются друг в друга, или самостоятельно при помощи любого провода с сечением не менее  $0,\!4$  мм $^2.$ 

Максимально допустимая длина шлейфа 100 метров.

Важно! Соответствующая IO-линия, которая управляет исполнительным устройством, должна быть переведена в режим «выход» в настройках устройства.

### [Блок реле MP701](http://www.netping.ru/products/power-relay-mp701)

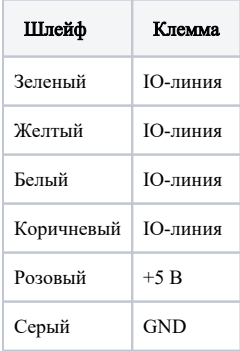

NetPing 4/PWR-220 v6.1/GSM3G NetPing 4/PWR-220 v6.2/GSM3G

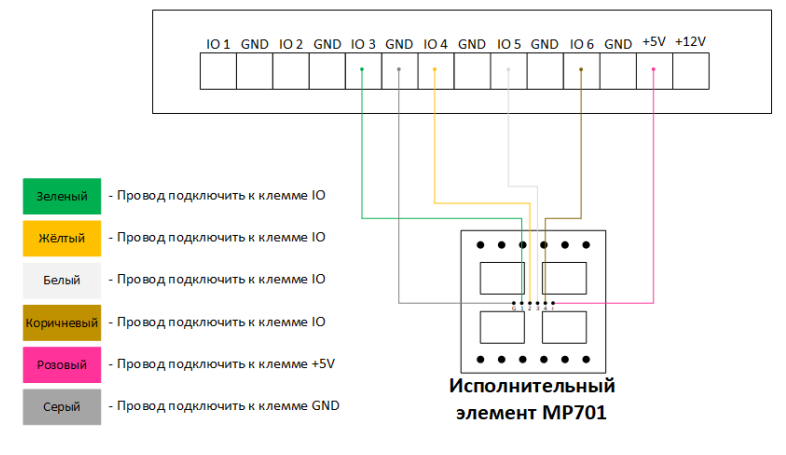

### [Силовое реле BM8070D](http://www.netping.ru/products/power-relay-bm8070d)

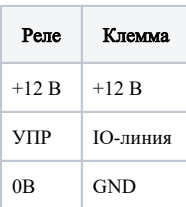

#### NetPing 4/PWR-220 v6.1/GSM3G NetPing 4/PWR-220 v6.2/GSM3G

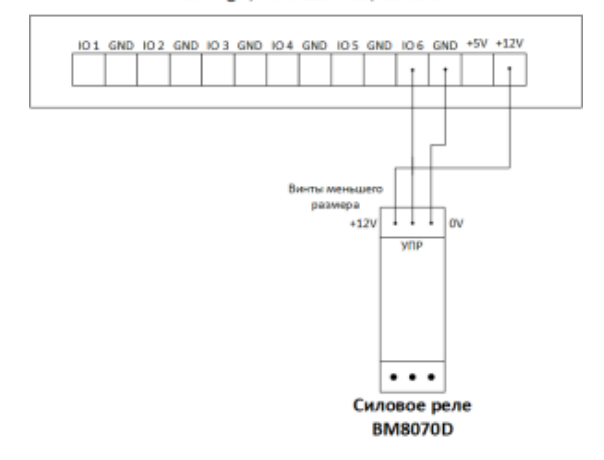

### Сирена АС-10

**Вариант 1.**<br>Питание берется с клеммы +12В.<br>Сирена активирована при лог.О на<br>используемой Ю линии.

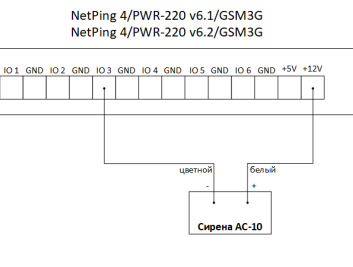

NetPing 4/PWR-220 v6.1/GSM3G<br>NetPing 4/PWR-220 v6.2/GSM3G

**Вариант 2.**<br>Питание берется с клеммы Ю<br>линии в режиме «Выход».<br>Сирена активирована при лог.1 на<br>используемой Ю линии.

101 GND 102 GND 103 GND 104 GND 105 GND 106 GND <sup>+5V</sup> <sup>+12V</sup> -10

NetPing 4/PWR-220 v6.1/GSM3G<br>NetPing 4/PWR-220 v6.2/GSM3G

## **Маяк 12-СТ**

**Вариант 2.**<br>Питание берется с клеммы Ю<br>линии в режиме «Выход».<br>Маяк активирован при лог.1 на<br>используемой Ю линии.

Вариант 1. вариант 1.<br>Питание берется с клеммы +12В.<br>Маяк активирован при лог.0 на<br>используемой Ю линии.

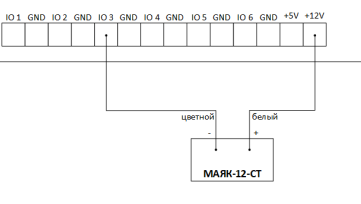

NetPing 4/PWR-220 v6.1/GSM3G<br>NetPing 4/PWR-220 v6.2/GSM3G

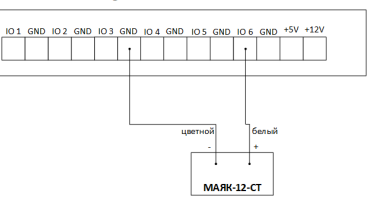

POSETKa NetPing AC/DIN

### NetPing 4/PWR-220 v6.1/GSM3G NetPing 4/PWR-220 v6.2/GSM3G

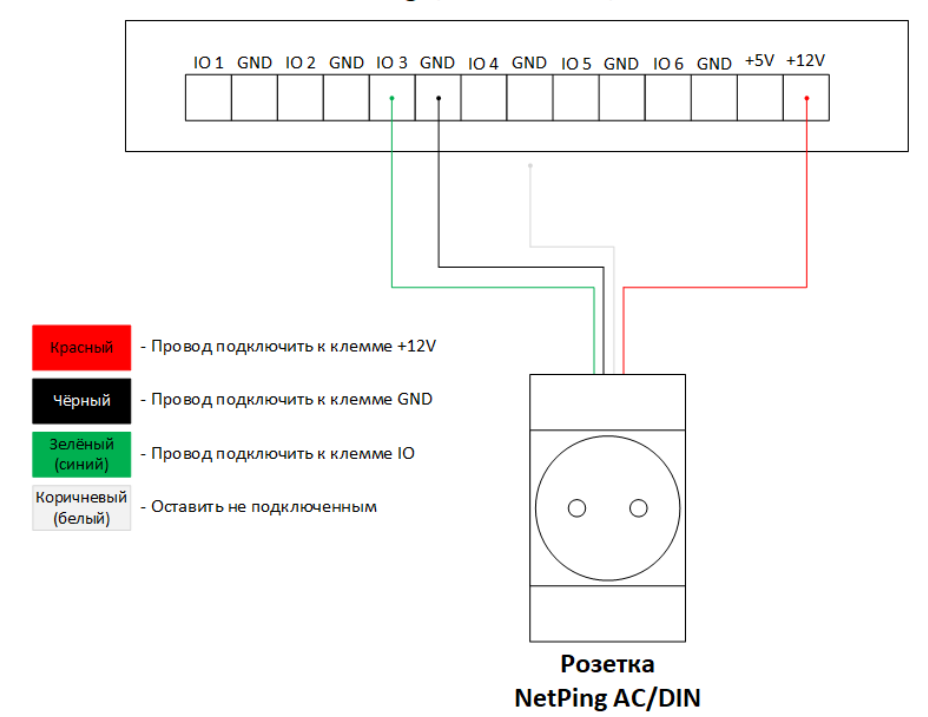

Клемма  $+5B$ **GND** 

**ІО-линия** 

L,

Шлейф

Красный Черный

Синий (зеленый)

Коричневый (белый)

# <span id="page-20-0"></span>[4PWRv6] 9. Использование IO-линий в режиме «выход» для управления внешними устройствами

мание! На линиях ввода/вывода устройства (IO1-IO6) в режиме «выход» 12 В, до 250 мА. При неправильном их использовании подключенное оборудование может выйти из строя.

Линии Input-Output (IO) устройства могут использоваться для работы как в режиме «вход», так и в режиме «выход» для управления внешними устройствами.

Устройство имеет шесть Ю-линий, соответствующих контактам Ю 1 - Ю 6 клеммной колодки. Конфигурирование Ю-линий для работы на «вход» или «выход» производится через управляющий веб-интерфейс устройства либо при помощи URL-encoded-команд. Все шесть IO-линий могут быть настроены независимо друг от друга.

Управление IO-линиями может осуществляться посредством SNMP-команд, URL-encoded-команд, через веб-интерфейс или посредством SMS-команд.

Такие функции устройства, как сторожевой таймер и управление нагрузками по расписанию, НЕДОСТУПНЫ для IO-линий в режиме «выход».

Примеры использования:

- удаленная перезагрузка серверов имитация нажатия кнопки Reset;
- удаленное управление сиреной, освещением, вентилятором;
- управление электрозамком, электроворотами на удаленном объекте;
- управление элементами «умного дома»: полив растений, открытие-закрытие жалюзи, водяной насос, отопительный котел, электронагреватели и другое;
- удаленное управление энергоустановкой (дизель-генератор, бензогенератор);
- интеграция в охранные системы и эмуляция сработки датчика.

Важно! Требуется правильное электрическое согласование IO-линий при подключении внешних исполнительных устройств.

Важно! Линии Ю не имеют гальванической развязки с устройством! При использовании реле, коммутирующих цепи 220 В, помните об электробезопасности. Все работы должны проводиться специалистами, имеющими соответствующую квалификацию и допуск к работе с данным напряжением.

Допустимо использование промежуточных реле с напряжением питания от внешнего источника 12 В. Для подключения к Ю-линиям может использоваться управляемая розетка NetPing AC/DIN socket. Также можем посоветовать готовые сборки реле, которые можно подключить к нашим устройствам:

- ВМ8070D Силовое реле 16А/250В на DIN-рейку (смотрите совместимость этого реле с моделью NetPing устройства на странице реле сайта);
- MP701 Исполнительный элемент (4 независимых канала по 2 кВт 10А) (смотрите совместимость этого реле с моделью NetPing устройства на странице реле сайта).

Для получения более детальной информации обращайтесь в службу технической поддержки support@netping.ru

### Электрические параметры Ю-линий

#### В режиме «выход»:

- напряжение логической «1»: pull-up +12 В, до 200 мА;
- напряжение логического «0»: 0 В, до 200 мА.

#### В режиме «вход»:

- напряжение логической «1»: > 8,2 В;
- напряжение логического «0»: < 3,5 В.

### Эквивалентная схема

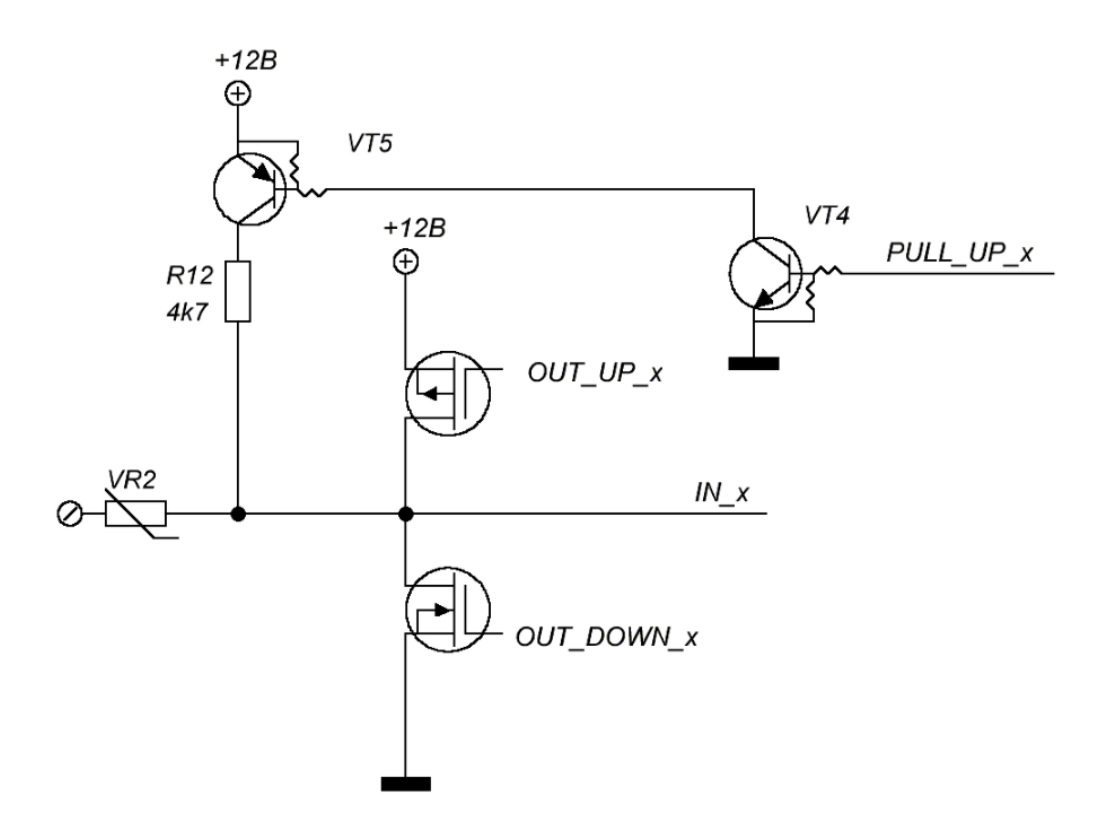

# <span id="page-22-0"></span>[4PWRv6] 10. Сброс параметров в значения по умолчанию

Сброс параметров устройства в значения по умолчанию необходим в следующих случаях:

- утеря логина и/или пароля для доступа к веб-интерфейсу устройства;
- отсутствие информации о текущем IP-адресе устройства;
- в некоторых случаях после выполнения процедуры обновления ПО устройства.

Эта процедура приводит в значения по умолчанию все настраиваемые параметры устройства (IP- и MAC-адреса, фильтры доступа, имя пользователя (логин), пароль и т. д.).

Для сброса параметров в значения по умолчанию последовательно выполните следующие действия:

- 1. Отключите устройство от сети;
- 2. Дождитесь разряда ионистора около 3-5 минут (только для устройств NetPing 4/PWR-220 v6.1/GSM3G и NetPing 4/PWR-220 v6.2/GSM3G);
- 3. Включите устройство, удерживая кнопку Reset в течение 10 секунд (индикатор CPU начнет мигать);
- 4. После того как индикатор перестанет мигать, отпустите кнопку сброса параметров Reset. Все параметры устройства сброшены в значения по умолчанию.

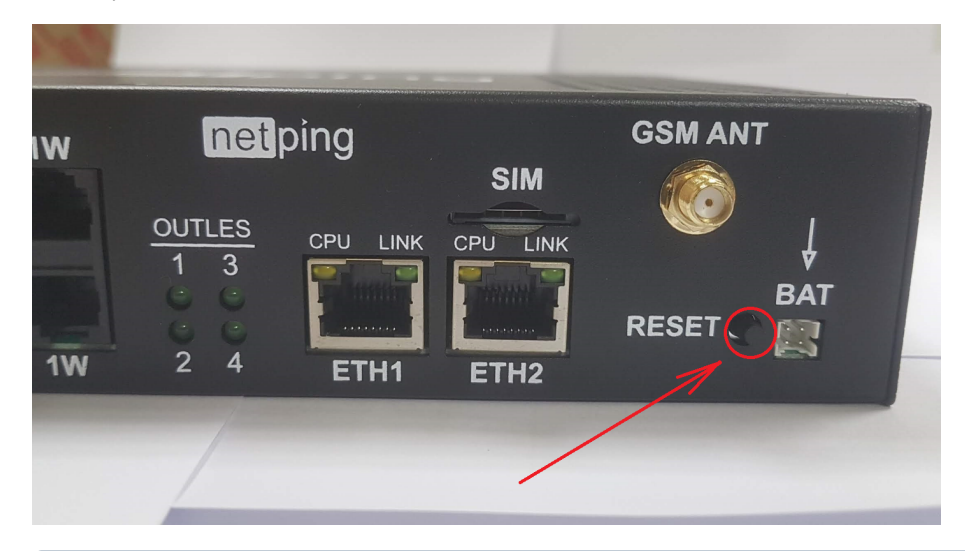

Кратковременное нажатие на кнопку сброса параметров Reset перезагружает устройство.

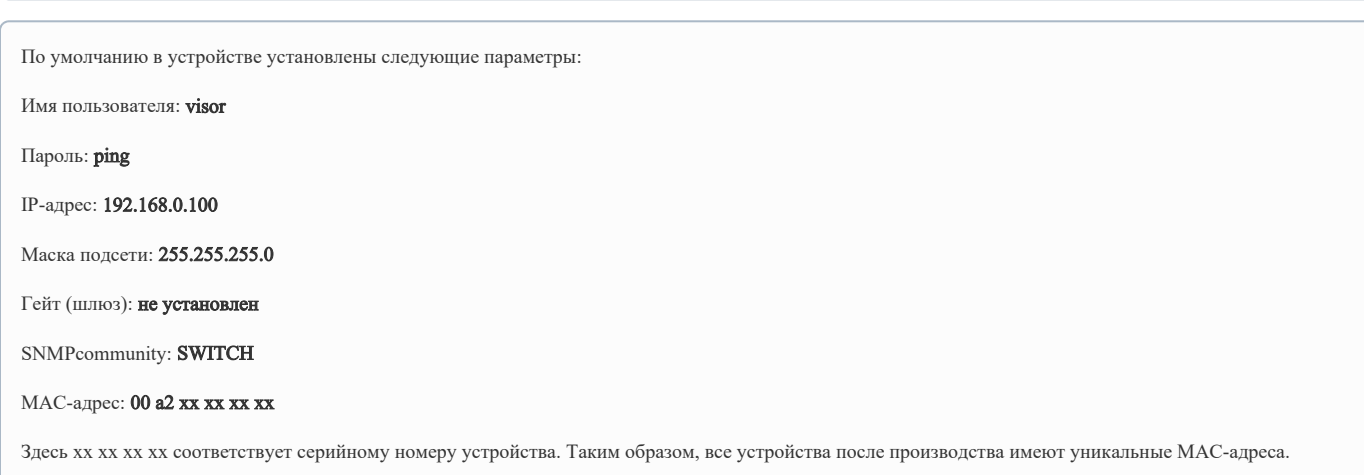

# <span id="page-23-0"></span>[4PWRv6] 11. Условия эксплуатации, хранения, транспортирования и сведения об утилизации

Разрешается использование устройства только в отличном техническом состоянии и только по прямому назначению в соответствии с руководством пользователя. Устройство должно эксплуатироваться согласно [«Правилам технической эксплуатации электроустановок потребителей](http://ohranatruda.ru/ot_biblio/normativ/data_normativ/11/11723/index.php)».

Необходимо немедленно устранить все факторы, способные привести к снижению уровня безопасности использования устройства.

Устройство предназначено для непрерывной круглосуточной работы только в закрытых помещениях. Помещение, предназначенное для эксплуатации устройства, должно удовлетворять требованиям противопожарной безопасности.

В рабочих условиях применения устройство устойчиво к воздействию температуры воздуха от -30 до +50 °С (без конденсации влаги, нормальная влажность воздуха).

Конструкция устройства предусматривает надежную бесперебойную работу в течение длительного времени без необходимости специального обслуживания. Развитая функциональность удаленной настройки и конфигурирования позволяет изменять любые параметры удаленно и централизованно для большого количества устройств.

В случае возникновения каких-либо проблем при эксплуатации устройства и за дополнительной информацией следует обращаться в службу технической поддержки по адресу [support@netping.ru](mailto:support@netping.ru).

Хранение устройства допускается при температуре от -40 до +70 °С и атмосферном давлении от 675 до 800 мм рт. ст. Хранение устройства в условиях с крайними значениями диапазона температур следует осуществлять в течение не более 6 часов.

В помещениях для хранения содержание пыли, паров кислот и щелочей, агрессивных газов и других вредных примесей, вызывающих коррозию, не должно превышать содержание коррозионно-активных агентов для атмосферы типа 1.

Транспортирование устройства может производиться любым транспортом, в упаковке и при условии защиты от прямого воздействия атмосферных осадков при температуре от -40 до +70 °С. Транспортировку устройства в условиях с крайними значениями диапазона температур следует осуществлять в течение не более 6 часов.

Перед распаковкой после транспортирования при отрицательных температурах необходима выдержка устройства в упаковке в нормальных условиях в течение как минимум одного часа.

Устройство не представляет опасности для жизни, здоровья людей и окружающей среды и после окончания срока службы (эксплуатации), подлежит утилизации в обслуживающей организации в соответствии с нормами, правилами и способами, действующими в месте утилизации. Подходит для вторичной переработки. Не выбрасывайте его вместе с бытовыми отходами.

# <span id="page-24-0"></span>[4PWRv6] 12. Указание мер безопасности

Устройство не предназначено для бытового применения.

Следующая информация позволит пользователям избежать травм, а также повреждения устройства и подключенного к нему оборудования.

- Устройство должно быть подключено к розетке питания с заземляющим контактом или отверстием, в которое входит контакт. Контакт должен находиться на розетке и подключаться к заземляющему проводу. Заземление должно быть выполнено согласно ГОСТ Р 50571.21-2000;
- Устройство должно использоваться только в питающей сети, указанной производителем. Использование любых иных видов питания может привести к повреждению изделия;
- Не использовать поврежденные сетевые шнуры, а также непрочно закрепленные в стене розетки;
- Электрооборудование с энергопотреблением более 1500 Вт должно быть заземлено;
- Вскрывать корпус устройства запрещено;
- Не ронять устройство и избегать силового воздействия на него;
- Беречь устройство от повышенной влажности. Также запрещается прикасаться к устройству и подключенному оборудованию влажными руками;
- Использовать устройства только внутри помещения;
- Не помещать устройство на поверхность или внутрь нагревательных приборов, таких как микроволновые печи, кухонные плиты и радиаторы;
- Не использовать устройство в местоположениях, обозначенных, как взрывоопасные, с неисключенной возможностью взрыва и с запретом на пользование беспроводными устройствами (справедливо для устройств со встроенным GSM модемом);
- Беречь устройство от воздействия огня и экстремальных температур;
- Избегать попадания прямых солнечных лучей на устройство;
- Не позволять детям пользоваться устройством.

Внимание! Несоблюдение перечисленных условий является нарушением условий эксплуатации устройства.

# <span id="page-25-0"></span>[4PWRv6] 13. Гарантийные обязательства

Изготовитель гарантирует нормальную работу изделия в течение 24 месяцев с момента покупки устройства при соблюдении Покупателем условий эксплуатации. Гарантийные обязательства Производителя относятся только к поломкам устройства, которые произошли вследствие дефектов при производстве как самого изделия, так и используемых компонентов. Если в течение гарантийного срока производитель получит уведомление о наличии таких дефектов, он может выполнить ремонт изделия или заменить его по своему усмотрению. В случае, если производитель не в состоянии отремонтировать или заменить бракованное изделие в течение разумного времени, определяемого действующим законодательством, по желанию клиента производитель в обмен на дефектное изделие может вернуть клиенту сумму, уплаченную за изделие в момент покупки. Производитель даёт ограниченную гарантию на встроенное программное обеспечение и программу настройки устройства. В случае обнаружения любых ошибок в программном обеспечении, которые стали известны производителю самостоятельно или по информации от клиента, производитель обязуется в течение разумного времени исправить данные ошибки и предоставить клиенту обновления. К ошибкам, подлежащим обязательному исправлению, относятся только ошибки, препятствующие нормальному использованию данного устройства. Настоящая гарантия не относится к случаям, когда дефекты возникли: из-за неправильного использования, любых модификаций устройства без письменного разрешения производителя, вскрытия устройства (наличие повреждённого гарантийного стикера на корпусе устройства), за исключением случаев, предусмотренных настоящим описанием, ремонта неавторизованным персоналом, использования устройства или его хранения за пределами допустимых значений температуры, влажности, давления, модификации программного обеспечения, а также случаев, перечисленных ниже:

- Устройство вышло из строя из-за неполадок в общественной сети электропитания (колебания и скачки напряжения, перегрузки и т.п.);
- Устройство вышло из строя в результате попадания жидкости внутрь;
- Устройство вышло из строя в результате воздействия экстремальных температур;
- Устройство вышло из строя в результате механического повреждения;
- Устройство вышло из строя в результате подключения блока питания с недопустимым выходным напряжением или неисправного блока питания;
- Внутри корпуса устройства находятся посторонние предметы, насекомые и т.п.;
- В процессе эксплуатации на Ethernet порты устройства подавалось напряжение, превышающее допустимый диапазон напряжений по стандарту Ethernet (справедливо для устройств со встроенными Ethernet портами).

# <span id="page-26-0"></span>[4PWRv6] 14. Что делать, если остались еще вопросы?

Сайт производителя: [http://www.netping.ru](http://www.netping.ru/)

Статьи с примерами применения, ответы на часто задаваемые вопросы и новости о выпуске новых версий ПО можно посмотреть в официальном блоге компании:<http://www.netping.ru/Blog>

В случае возникновения каких-либо проблем при эксплуатации устройства и за дополнительной информацией следует обращаться в службу технической поддержки по адресу: [support@netping.ru](mailto:support@netping.ru)

Страницы устройств на сайте производителя:

- [NetPing 4/PWR-220 v6.1/GSM3G](http://www.netping.ru/products/netping-4-pwr-220-v61-gsm3g)
- [NetPing 4/PWR-220 v6.2/GSM3G](http://www.netping.ru/products/netping-4-pwr-220-v62-gsm3g)
- $\bullet$ [NetPing 4/PWR-220 v6.4/ETH](http://www.netping.ru/products/netping-4-pwr-220-v64-eth)

Информацию о функциональности устройства и его настройке при помощи веб-интерфейса см. в документе «Описание встроенного ПО». [Где взять документ](https://netping.atlassian.net/wiki/spaces/TDocs/pages/2824798558)  [описания встроенного ПО?](https://netping.atlassian.net/wiki/spaces/TDocs/pages/2824798558)